# **Introduction to MATLAB**

Mughees Asif 3rd Year Aerospace Engineering QMUL MathWorks Student Ambassador

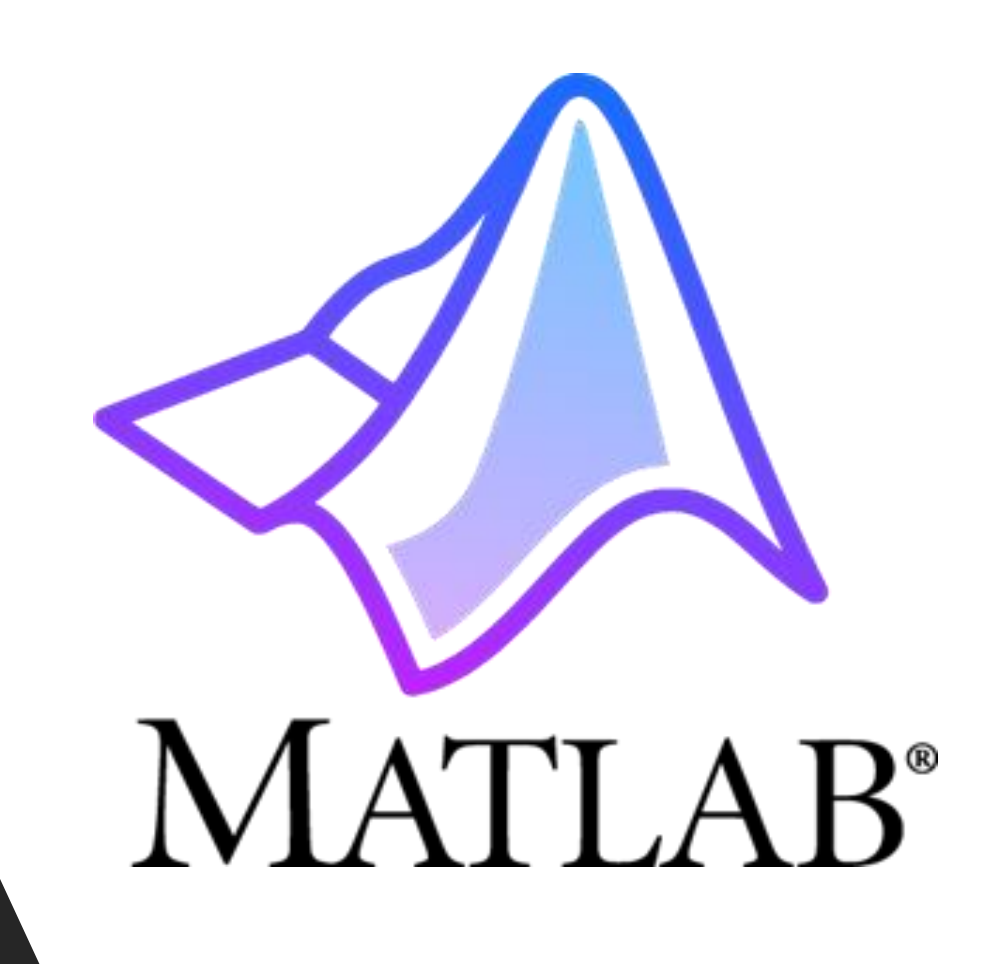

1

### **MATLAB**

- Stands for **MAT**rix **LAB**oratory
- Very good tool for the manipulation of matrices
- Great visualisation capabilities
- Loads of built-in functions
- Easy to learn and simple to use

## **Desktop**

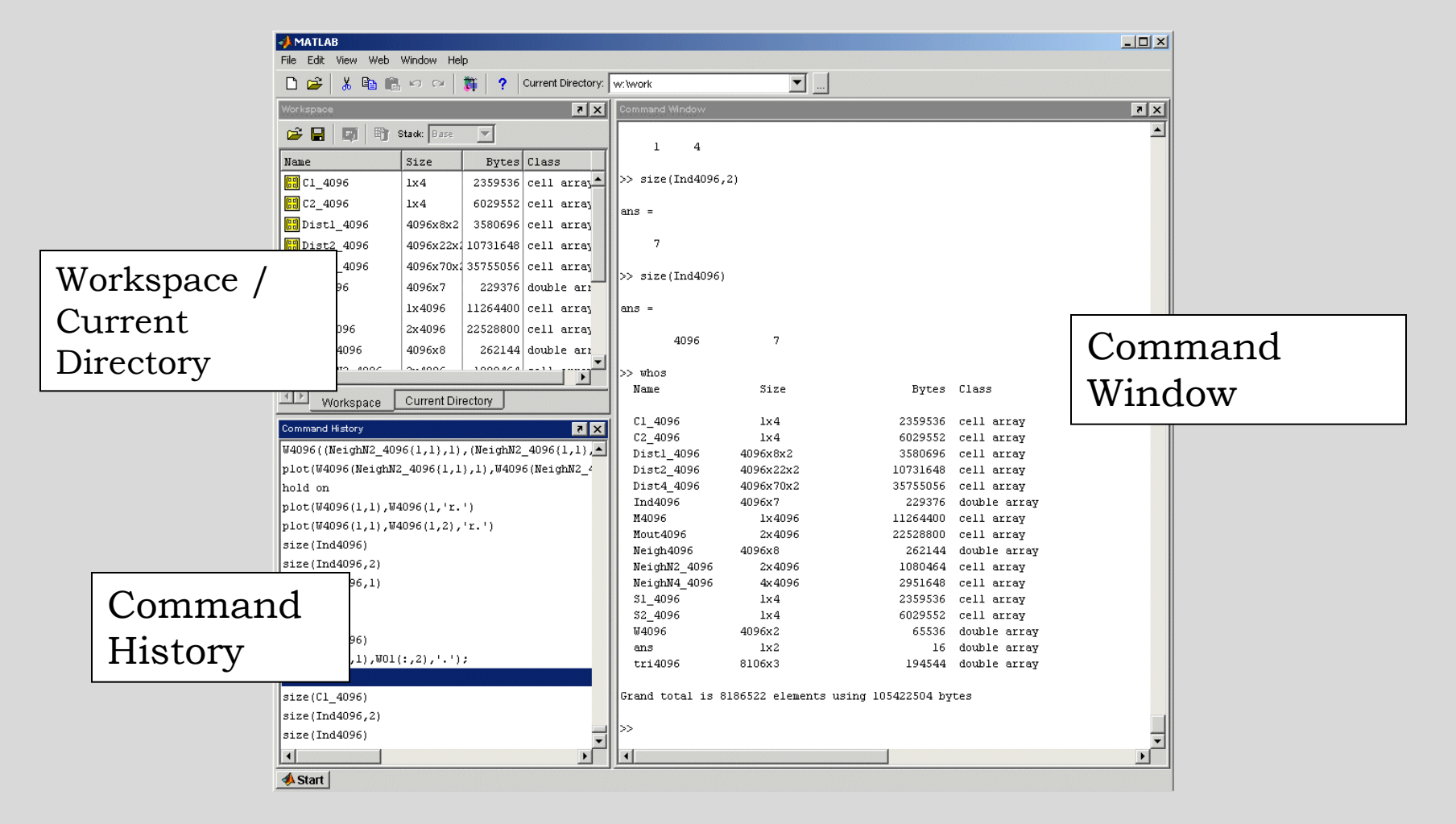

Explore the MATLAB Desktop

### **Getting Help and Looking Up Functions**

- To get help on a function type "help function\_name", e.g., "help plot".
- To find a topic, type "lookfor topic", e.g., "lookfor matrix"

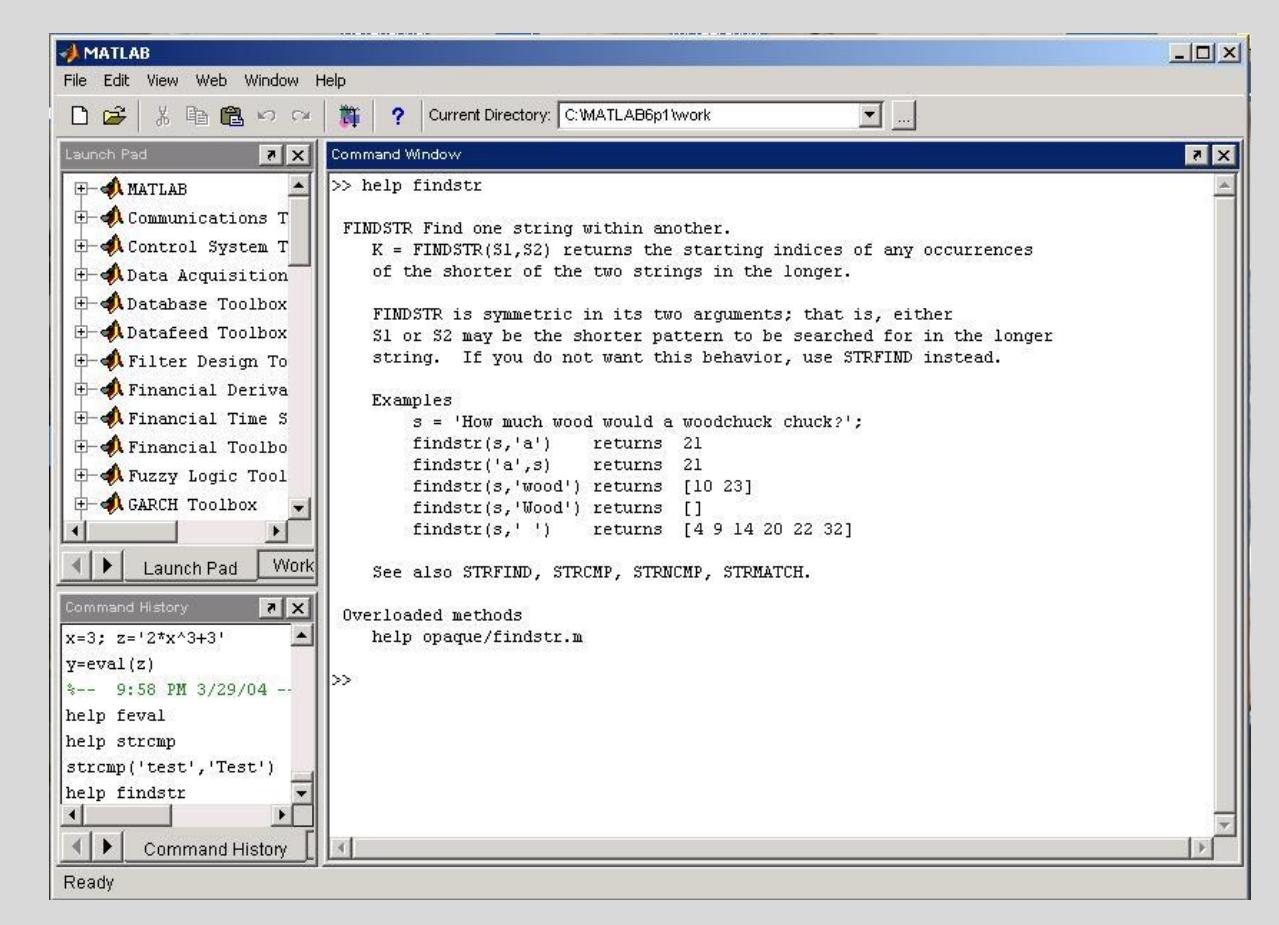

## **Workspace**

- **who**, **whos** current workspace vars.
- **save** save workspace vars to \*.mat file.
- **load** load variables from \*.mat file.
- **clear all** clear workspace vars.
- **close all** close all figures
- **clc** clear screen
- **clf** clear figure

## **MATLAB symbols**

- **>>** prompt
- **. . .** continue statement on next line
- **,** separate statements and data
- **%** start comment which ends at end of line
- **;** (1) suppress output
	- (2) used as a row separator in a matrix

### **Matrices**

• Do not need to initialise type, or dimensions  $>>A = [3 \ 2 \ 1; 5 \ 1 \ 0; 2 \ 1 \ 7]$  $A =$ 3 2 1 5 1 0 2 1 7 square brackets to define matrices semicolon for next row in matrix

 $\gt$ 

## **Manipulating Matrices**

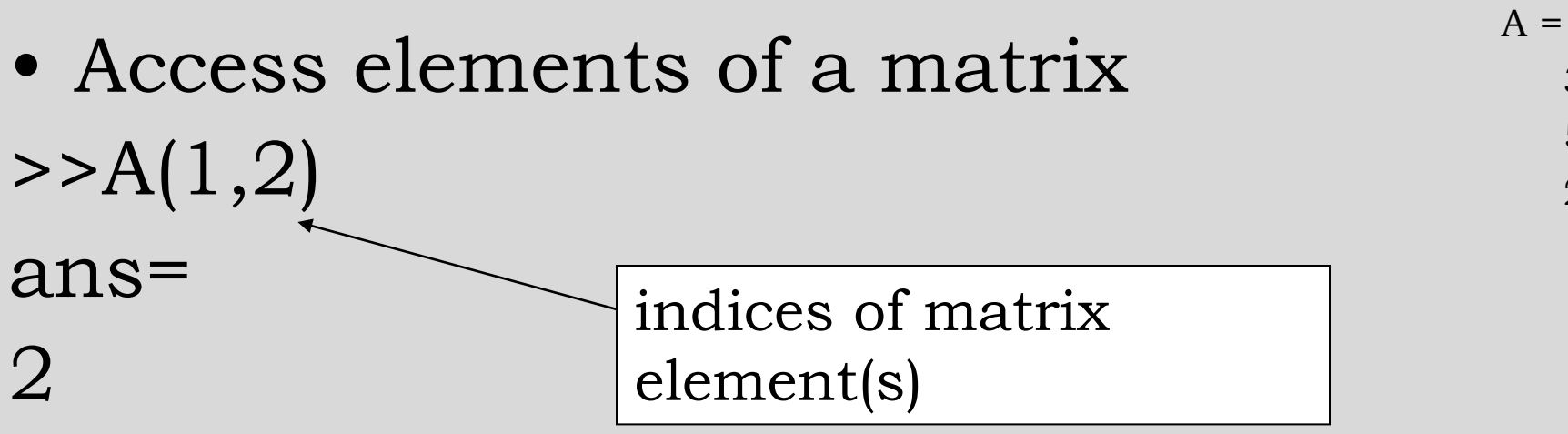

- Remember Matrix\_name(row,column)
- Naming convention Matrix variables start with a capital letter while vectors or scalar variables start with a simple letter

3 2 1

5 1 0

2 1 7

### **The : operator**

- VERY important operator in MATLAB
- Means '**to**'
- $\gg 1:10$
- $ans =$

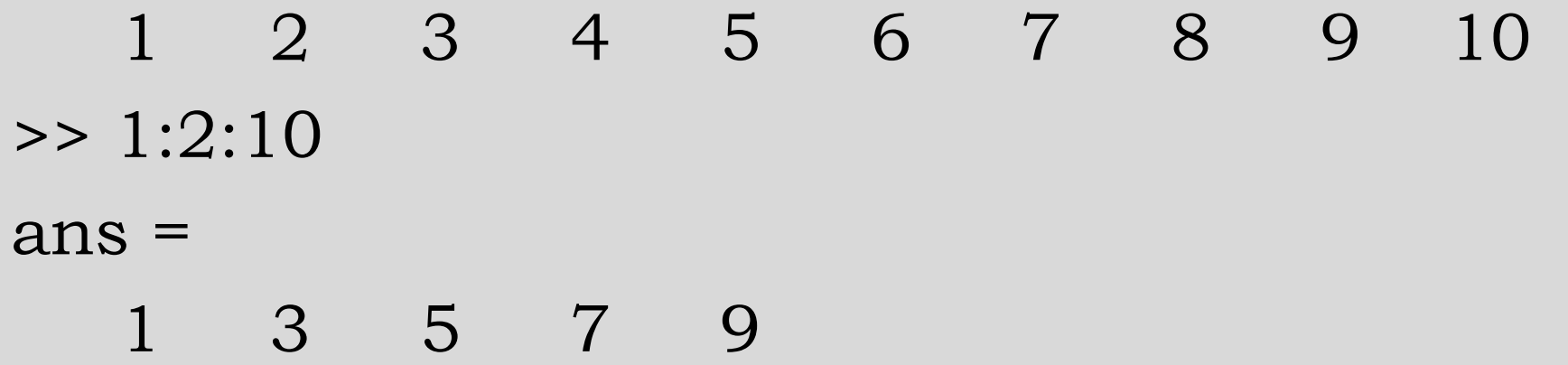

## **Manipulating Matrices**

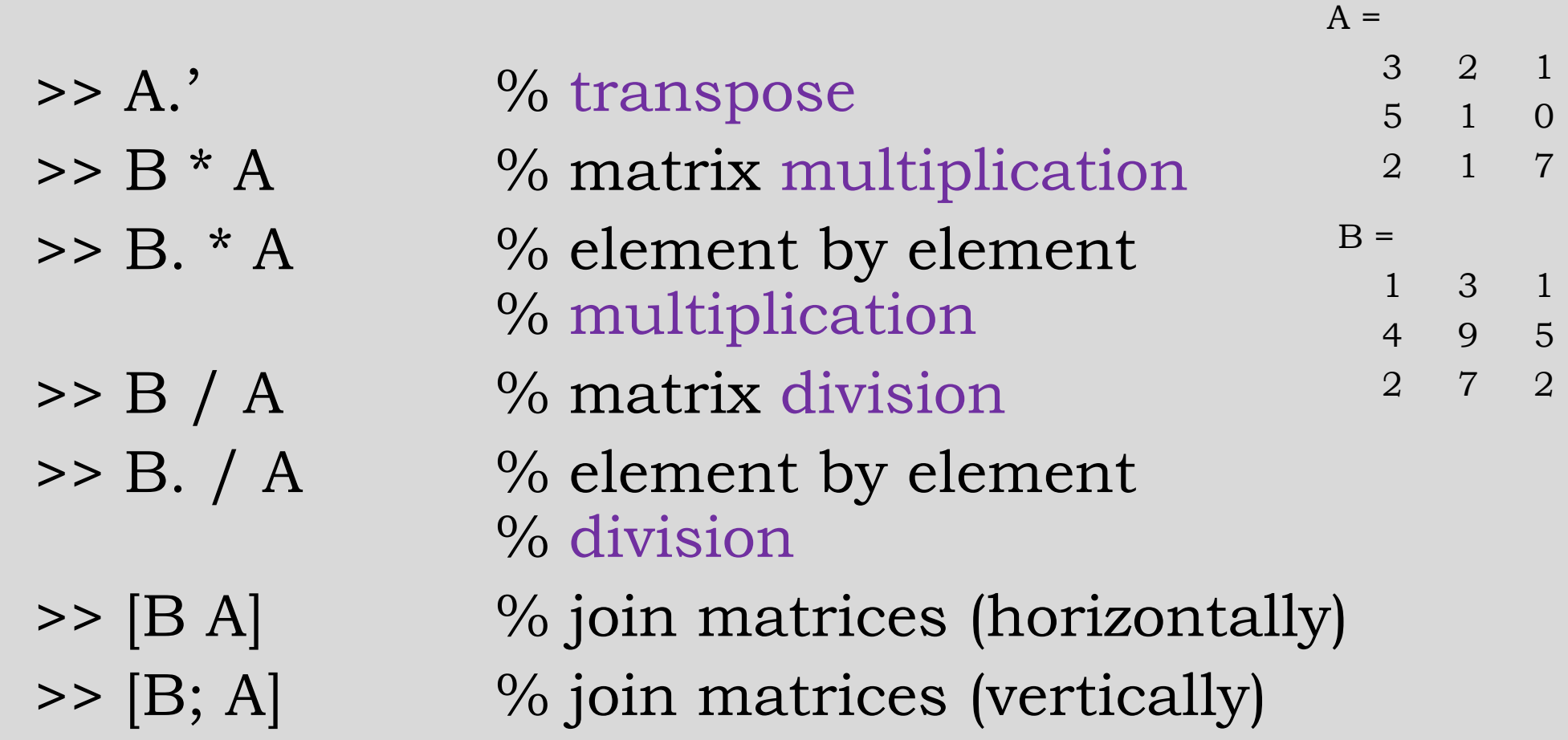

### **For loops**

 $\bullet$  x = 0; for  $i = 1:2:5$  $x = x + i$ ;

 $\%$  start at 1, increment by 2  $\%$  end with 5.

#### end

This computes  $x = 0 + 1 + 3 + 5 = 9$ 

### **While loops**

\n- $$
x = 7
$$
;
\n- **while**  $(x >= 0)$
\n- $x = x - 2$ ;
\n- **end;**
\n

This computes  $x = 7 - 2 - 2 - 2 - 2 = -1$ 

### If statements

• if  $(x == 3)$ 

disp(The value of x is  $3.'$ );

elseif  $(x == 5)$ 

 $disp$ (The value of x is 5.');

else

disp(The value of x is not 3 or 5.'); end;

### **Switch statement**

#### • **switch dice\_face**

case *{1}* disp('Rolled a 1'); case *{2}* disp('Rolled a 2'); …. case *{5}* disp('Rolled a 5'); otherwise disp('Rolled a 6'); **end**

### **Break statements**

• **break** – terminates execution of for and while loops. For nested loops, it exits the innermost loop only.

### **Vectorization**

- MATLAB is an interpreted language, i.e., it is not compiled before execution, loops run slowly.
- *Vectorized code runs faster* in MATLAB.

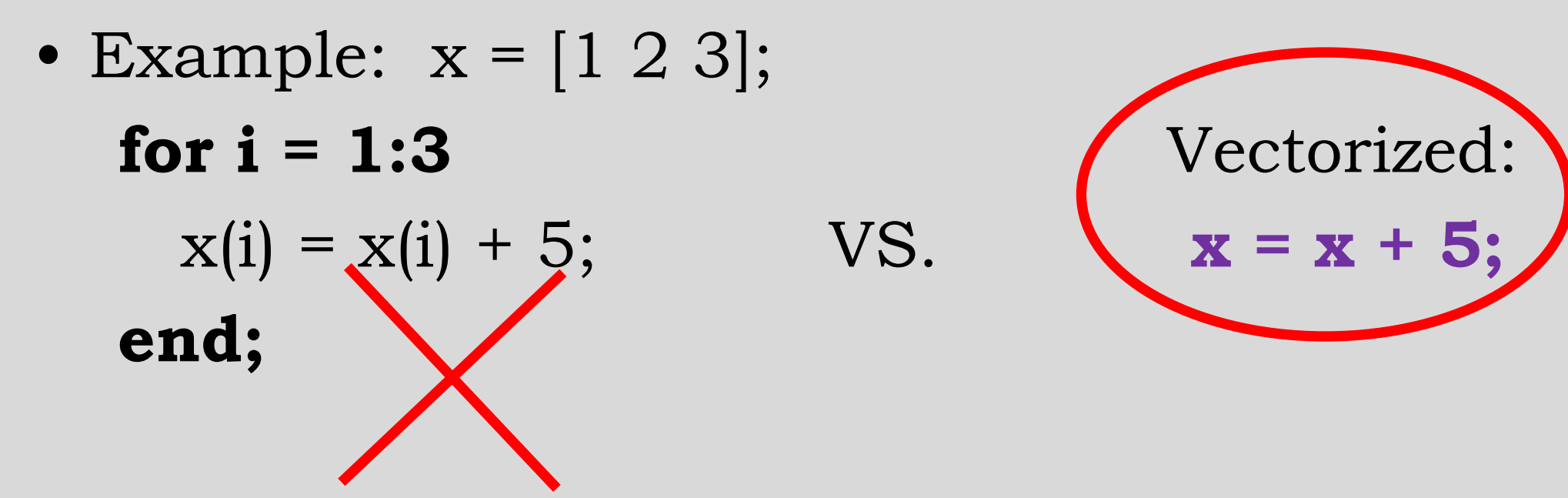

## **Example**

• This code computes the *sine* of 1,001 values ranging from 0 to 10:

```
i = 0;for t = 0:.01:10
i = i + 1;y(i) = \sin(t);end
```
• This is a vectorized version of the same code:

**t = 0:.01:10; y = sin(t);**

## **Graphics**

- 
- 
- 

•  $plot(x, y);$  % plots y vs. x.

• **plot(x, y, 'k-');** % plots a black line of y vs. x.

• **hold on;** % put several plots in the same % figure window.

• **figure;**  $\%$  open new figure window.

### **Graphics**

• **subplot(m, n, 1)** % Makes an **m x n** array % for plots. Will place plot in 1st % position.

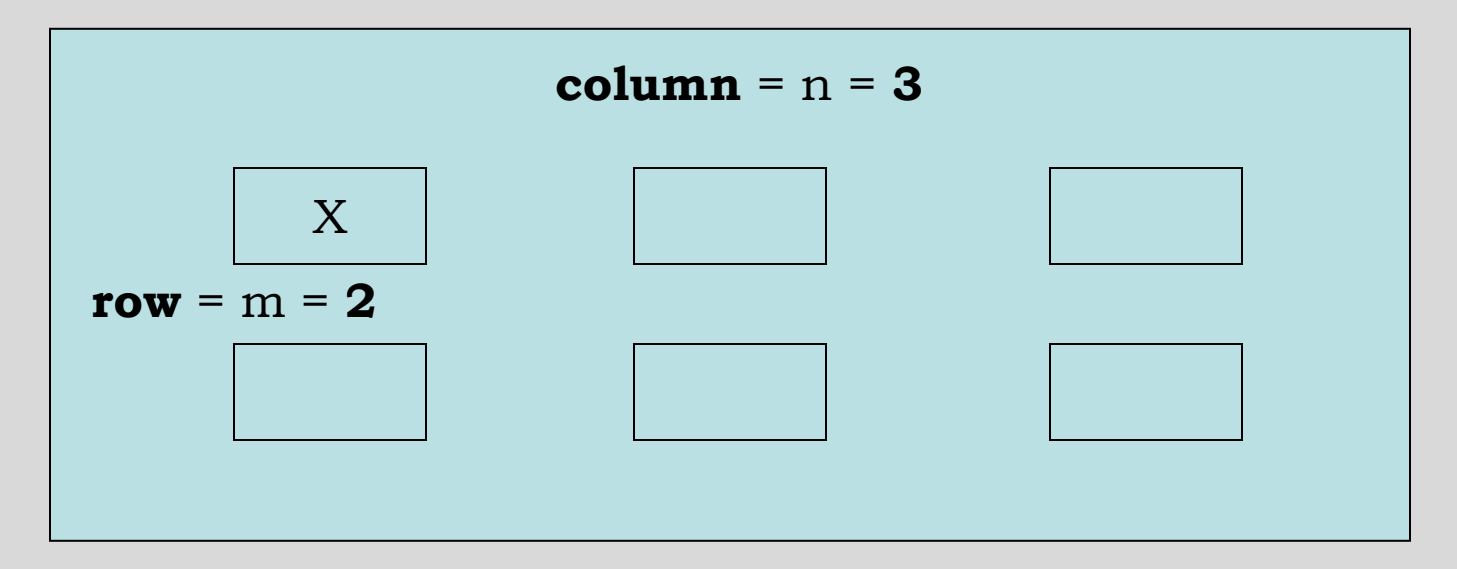

## **Graphics**

- **plot3(** $x$ ,  $y$ ,  $z$ ) plot 2D function.
- **mesh** $(x, y, z)$  surface plot.
- **contour(***z***)** contour plot of *z*.
- **axis(** $[x_{min} x_{max} y_{min} y_{max}]$ ) change axes
- **title('**My title**')**  add title to figure;
- **xlabel(**'y label'**), ylabel**('y label') label axes.
- **legend** add key to figure.

### **Examples of Plots -**  $x$  **vs**  $y$

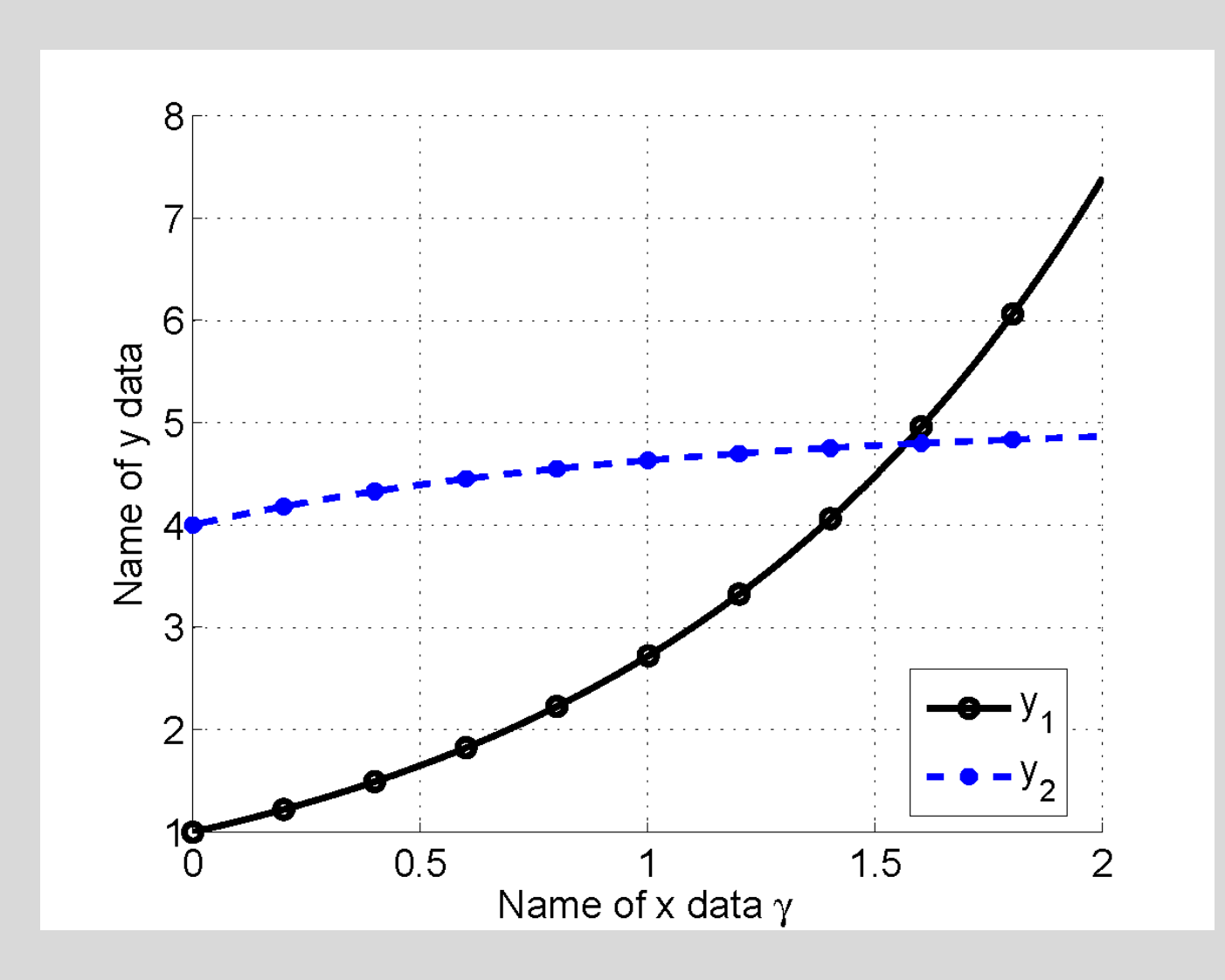

### **Examples of Plots - 3D surface**

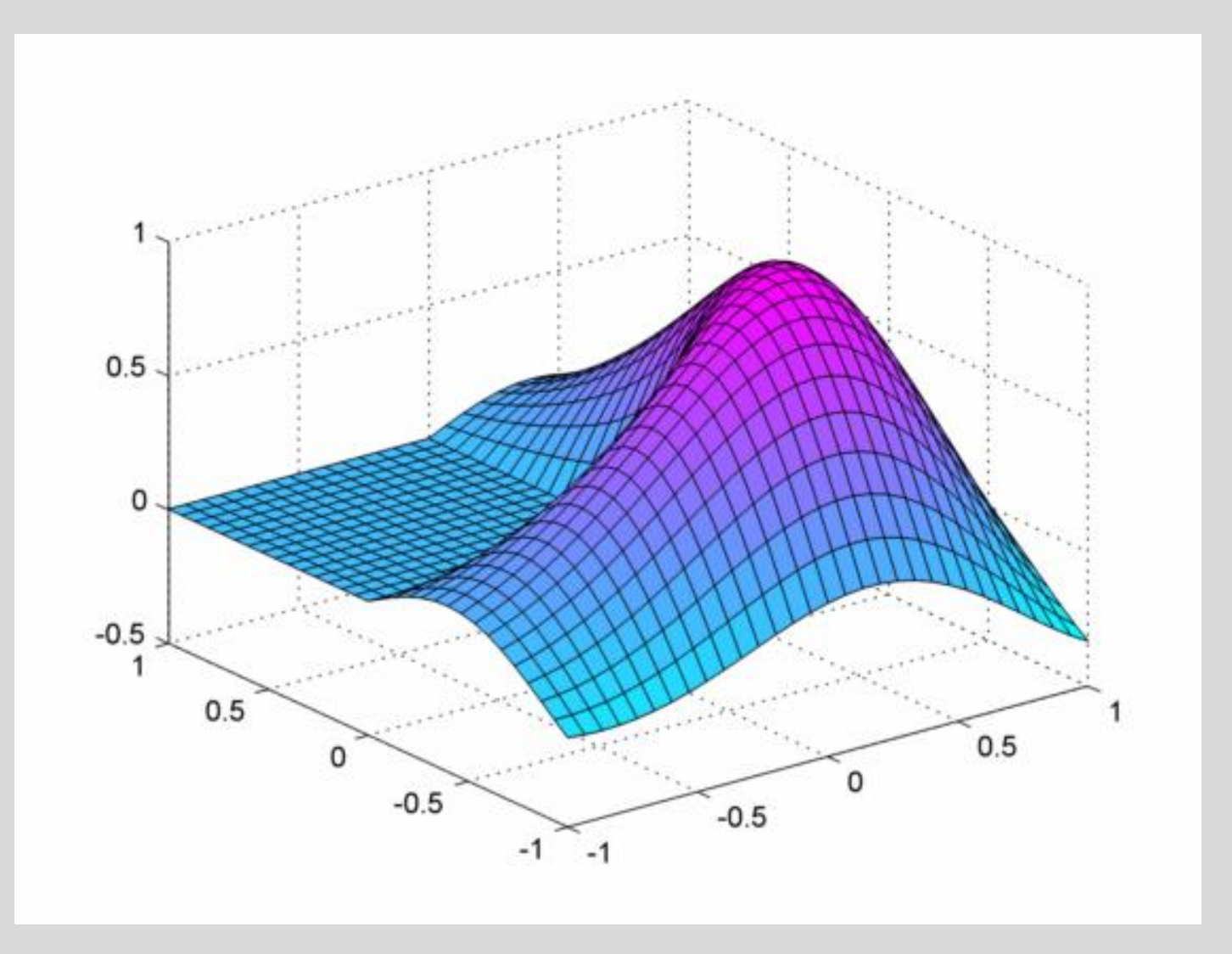

### **Examples of Plots - Bar charts**

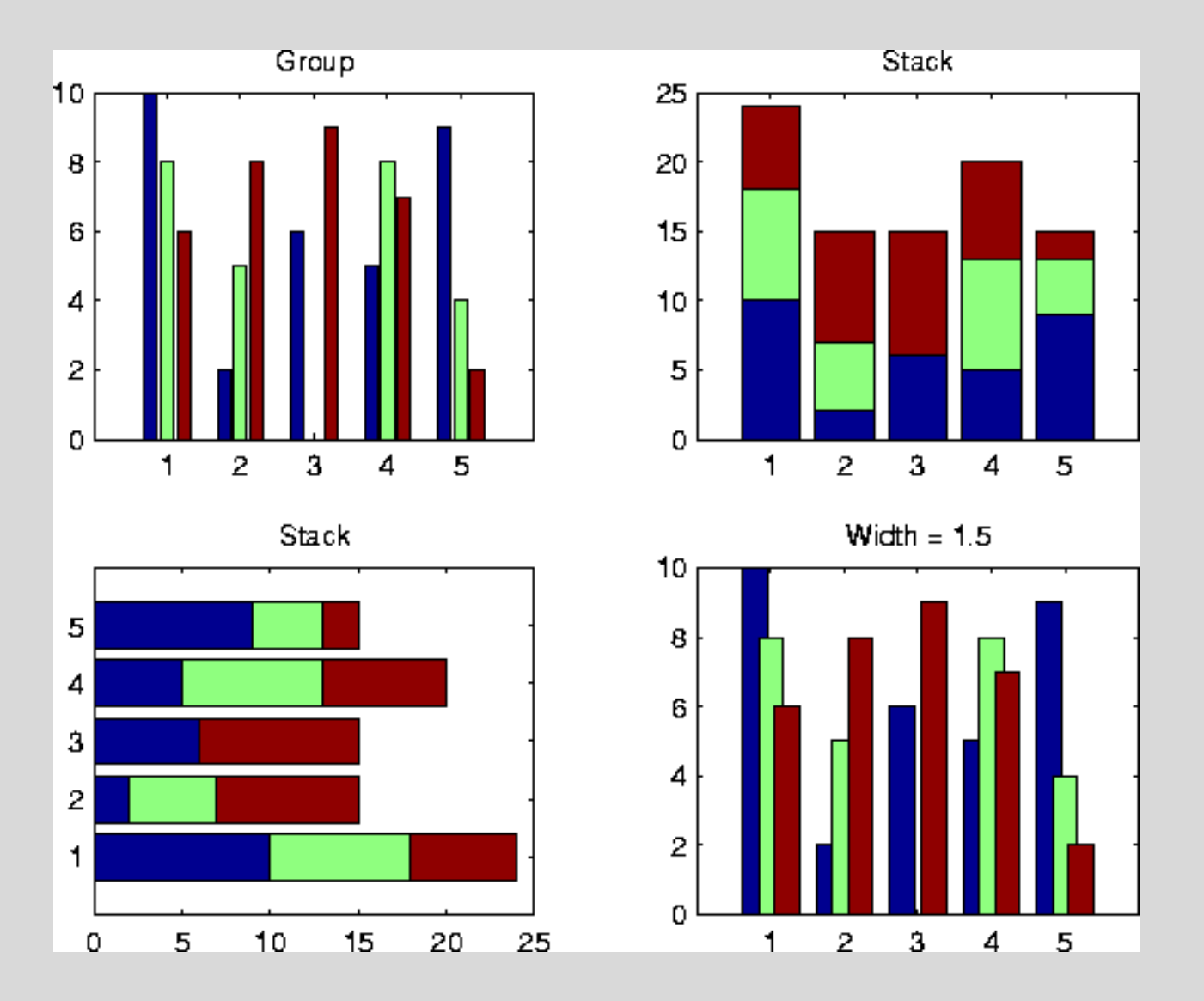

## **Scripts and Functions**

• Two kinds of M-files:

- **Scripts**, which do not accept input arguments or return output arguments. They operate on data in the workspace. *FIXED*

- **Functions**, which can accept input arguments and return output arguments. Internal variables are local to the function. *VARIABLE*

## **Advantages**

- May behave as a calculator or as a programming language
- Has powerful graphics generation/visualisation of data
- Relatively easy to learn
- Interpreted (not compiled), errors are easy to fix
- Optimized to be relatively fast when performing matrix operations

## **Disadvantages**

- Not a general-purpose programming language such as C, C++, or FORTRAN
- Designed for scientific computing, and is not well suitable for other applications
- Interpreted language, slower than a compiled language such as C++
- MATLAB commands are specific for MATLAB usage. Most of them do not have a direct equivalent with other programming language commands

 $S\delta b$ ut Ons a Sat Success SGFOW<sub>th</sub>  $0 1 0 1$ Strategy  $D R S$ B a Sal  $S \oplus_{\mathbb{C}} S$  by  $D S$ **Success**  $e \geq 565$  f wategy GBowth **Business** Solūtions Succes Gre**Str** a Busi **essin** S U  $Gf$ Ò န နာ ပ<br>ခု နှံ ဧ ဖွ း  $nRB50W$ 

# Let's look at some code now!